# **Bastille Documentation**

Release 0.3.20181124-beta

**Christer Edwards** 

## Contents:

| 1 | Installation                                                                                                    | 3                                                                          |
|---|----------------------------------------------------------------------------------------------------|----------------------------------------------------------------------------|
| 2 | Network Requirements 2.1 /etc/pf.conf                                                                                                    | <b>5</b>                                                                   |
| 3 | Usage                                                                                                    | 7                                                                          |
| 4 | Targeting 4.1 Examples: Jails                                                                                                    | <b>9</b><br>9<br>10                                                        |
| 5 | 5.1       bootstrap         5.2       cmd         5.3       console         5.4       cp         5.5       create         5.6       destroy         5.7       htop         5.8       pkg         5.9       restart         5.10       start         5.11       stop         5.12       sysrc         5.13       top         5.14       update         5.15       upgrade | 11<br>11<br>12<br>13<br>13<br>13<br>14<br>17<br>17<br>18<br>18<br>18<br>19 |
| 6 | . I                                                                                                    | <b>21</b><br>22                                                            |
| 7 | Copyright                                                                                                    | 25                                                                         |

Welcome to the official Bastille documentation. This collection of documents will outline installation and usage of Bastille.

The latest version of this documentation can always be found at https://docs.bastillebsd.org.

Contents: 1

2 Contents:

Installation

Bastille is not (yet) in the official ports tree, but I have built and verified binary packages.

To install using one of the BETA binary packages, copy the URL for the latest release here (TXZ file): https://github.com/bastille/releases

Then, install via pkg. Example:

pkg add https://github.com/BastilleBSD/bastille/releases/download/0.3.20181124/ →bastille-0.3.20181124.txz

#### BETA binary packages are signed. These can be verified with this pubkey:

----BEGIN PUBLIC KEY---MIIBI jANBgkqhkiG9w0BAQEFAAOCAQ8AMIIBCgKCAQEAq28OLDhJ12JmsKKcJpnn
pCW3ffYBNI1BtdvTvFx57ZXvQ2qecBvnR9+XWi83hKS9ALTKZI6CLC2uTv1fIsZ1
u6rDRRNZwZFfITACSfwI+7U0bMXz3oBZjk94J3rIegk49EyjDswKdVWv5k1EiVXF
SAwXS12kA2hGfQJkj5NS4nrfoRBc0z6fm+BGdNuHKSTmeZh1dbLEHt9EArD20DJ7
HIr8vUSPLwONeqJCBFA/MeDO+GpwtwA/ldc2ZZy1RCPctdC2NeiGW7oy1yVDu6wp
mHCq8qDfmCx5Aex84rWUf9iH8TM92AWmegTaz2p+BgESctpjNRCUuSEwOCBIO6g5
3wIDAQAB
----END PUBLIC KEY----

### **Network Requirements**

In order to segregate jails from the network and from the world, Bastille attaches jails to a loopback interface only. The host system then acts as the firewall, permitting and denying traffic as needed.

First, create the loopback interface:

```
ishmael ~ # sysrc cloned_interfaces+=lo1
ishmael ~ # service netif cloneup
```

Second, enable NAT through the firewall:

```
ishmael ~ # sysrc pf_enable="YES"
```

### 2.1 /etc/pf.conf

Create the firewall config, or merge as necessary.

```
ext_if="vtnet0"
set block-policy drop
scrub in on $ext_if all fragment reassemble

set skip on lo
nat on $ext_if from !($ext_if) -> ($ext_if:0)

## rdr example
## rdr pass inet proto tcp from any to any port {80, 443} -> 10.88.9.45

block in log all
pass out quick modulate state
antispoof for $ext_if inet
pass in inet proto tcp from any to any port ssh flags S/SA keep state
```

• Make sure to change the *ext\_if* variable to match your host system interface.

• Make sure to include the last line (port ssh) or you'll end up locked out.

Note: if you have an existing firewall, the key lines for in/out traffic to jails are:

```
nat on $ext_if from lo1:network to any -> ($ext_if)
## rdr example
## rdr pass inet proto tcp from any to any port {80, 443} -> 10.88.9.45
```

The *nat* routes traffic from the loopback interface to the external interface for outbound access.

The *rdr pass*... will redirect traffic from the host firewall on port X to the ip of Jail Y. The example shown redirects web traffic (80 & 443) to the jails at 10.88.9.45.

We'll get to that later, but when you're ready to allow traffic inbound to your jails, that's where you'd do it.

Finally, start up the firewall:

```
ishmael ~ # service pf restart
```

At this point you'll likely be disconnected from the host. Reconnect the ssh session and continue.

This step only needs to be done once in order to prepare the host.

### Usage

```
ishmael ~ # bastille -h
Usage:
 bastille command [ALL|glob] [args]
Available Commands:
 bootstrap Bootstrap a FreeBSD release for jail base.
            Execute arbitrary command on targeted jail(s).
 cmd
            Console into a running jail.
 console
             cp(1) files from host to targeted jail(s).
 ср
            Create a new jail.
 create
 destroy
            Destroy a stopped jail.
            Help about any command
 help
             Interactive process viewer (requires htop).
 htop
 list
             List jails (running and stopped).
             Manipulate binary packages within targeted jail(s). See pkg(8).
 pkg
             Restart a running jail.
 restart
 start
             Start a stopped jail.
 stop
              Stop a running jail.
             Safely edit rc files within targeted jail(s).
 sysrc
             Apply Bastille template to running jail(s).
 template
             Display and update information about the top(1) cpu processes.
 top
 update
             Update jail base -pX release.
             Upgrade jail release to X.Y-RELEASE.
 upgrade
Use "bastille -v|--version" for version information.
Use "bastille command -h \mid --help" for more information about a command.
```

8 Chapter 3. Usage

## **Targeting**

Bastille uses a *command-target-args* syntax, meaning that each command requires a target. Targets are usually jails, but can also be releases.

Targeting a jail is done by providing the exact jail name.

Targeting a release is done by providing the release name. (Note: do note include the -pX point-release version.)

Bastille includes a pre-defined keyword ALL to target all running jails.

In the future I would like to support more options, including globbing, lists and regular-expressions.

## 4.1 Examples: Jails

ishmael ~ # bastille ...

| command                                                                                         | target                  | args              |  | description                                     |                         |  |
|-------------------------------------------------------------------------------------------------|-------------------------|-------------------|--|-------------------------------------------------|-------------------------|--|
| cmd                                                                                             | ALL                     | 'sockstat -4'     |  | execute sockstat -4 in ALL jails (listening ip4 |                         |  |
|                                                                                                 |                         |                   |  | sockets)                                        |                         |  |
| console                                                                                         | mariadb02               |                   |  | console (shell) access to mariadb02             |                         |  |
| pkg                                                                                             | web01   'install nginx' |                   |  | install nginx package in web01 jail             |                         |  |
| pkg                                                                                             | ALL                     | upgrade           |  | upgrade packages in ALL jails                   |                         |  |
| pkg                                                                                             | ALL                     | audit             |  | (CVE) audit packages in ALL jails               |                         |  |
| sysrc                                                                                           | web01                   | nginx_enable=YES  |  | execute sysrc nginx_enable=YES in web01 jail    |                         |  |
| template                                                                                        | ALL                     | base              |  | apply base template to ALL jails                |                         |  |
| start                                                                                           | web02                   | _                 |  | start web02 jail                                |                         |  |
| cp   bastion03   /tmp/resolv.conf-cf etc/resolv.conf   copy host-path to jail-path in bastion03 |                         |                   |  |                                                 |                         |  |
| create                                                                                          | folsom                  | 12.0-RELEASE 10.1 |  | 10.10.10                                        | create v12.0 jail named |  |
|                                                                                                 |                         |                   |  |                                                 | folsom with IP          |  |

# 4.2 Examples: Releases

ishmael ~ # bastille ...

10

| command   | target       | args         | description                    |
|-----------|--------------|--------------|--------------------------------|
| bootstrap | 12.0-RELEASE | _            | bootstrap 12.0-RELEASE release |
| update    | 11.2-RELEASE | _            | update 11.2-RELEASE release    |
| upgrade   | 11.1-RELEASE | 11.2-RELEASE | update 11.2-RELEASE release    |
| verify    | 11.2-RELEASE | _            | update 11.2-RELEASE release    |

#### Bastille sub-commands

#### 5.1 bootstrap

The first step is to "bootstrap" a release. Current supported release is 11.2-RELEASE, but you can bootstrap anything in the ftp.FreeBSD.org RELEASES directory.

Note: your mileage may vary with unsupported releases and releases newer than the host system likely will NOT work at all.

To bootstrap a release, run the bootstrap sub-command with the release version as the argument.

```
ishmael ~ # bastille bootstrap 11.2-RELEASE
ishmael ~ # bastille bootstrap 12.0-RELEASE
```

This command will ensure the required directory structures are in place and download the requested release. For each requested release, *bootstrap* will download the base.txz and lib32.txz. These are both verified (sha256 via MANIFEST file) before they are extracted for use.

Downloaded artifacts are stored in the cache directory. "bootstrapped" releases are stored in releases/version.

The bootstrap subcommand is generally only used once to prepare the system. The only other use case for the bootstrap command is when a new FreeBSD version is released and you want to start building jails on that version.

To update a release as patches are made available, see the bastille update command.

#### 5.2 cmd

To execute commands within the jail you can use *bastille cmd*.

```
ishmael ~ # bastille cmd folsom 'ps -auxw'
[folsom]:
USER PID %CPU %MEM VSZ RSS TT STAT STARTED TIME COMMAND
root 71464 0.0 0.0 14536 2000 - IsJ 4:52PM 0:00.00 /usr/sbin/syslogd -ss
```

```
root 77447 0.0 0.0 16632 2140 - SsJ 4:52PM 0:00.00 /usr/sbin/cron -J 60 -s root 80591 0.0 0.0 18784 2340 1 R+J 4:53PM 0:00.00 ps -auxw
```

#### 5.3 console

This sub-command launches a login shell into the jail. Default is password-less root login.

```
ishmael ~ # bastille console folsom
[folsom]:
FreeBSD 11.2-RELEASE-p4 (GENERIC) #0: Thu Sep 27 08:16:24 UTC 2018
Welcome to FreeBSD!
Release Notes, Errata: https://www.FreeBSD.org/releases/
Security Advisories: https://www.FreeBSD.org/security/
FreeBSD Handbook: https://www.rreeBSD.org/faq/
https://www.FreeBSD.org/faq/
                      https://www.FreeBSD.org/handbook/
Questions List: https://lists.FreeBSD.org/mailman/listinfo/freebsd-questions/
FreeBSD Forums:
                      https://forums.FreeBSD.org/
Documents installed with the system are in the /usr/local/share/doc/freebsd/
directory, or can be installed later with: pkg install en-freebsd-doc
For other languages, replace "en" with a language code like de or fr.
Show the version of FreeBSD installed: freebsd-version; uname -a
Please include that output and any error messages when posting questions.
Introduction to manual pages: man man
FreeBSD directory layout:
                            man hier
Edit /etc/motd to change this login announcement.
root@folsom:~ #
```

At this point you are logged in to the jail and have full shell access. The system is yours to use and/or abuse as you like. Any changes made inside the jail are limited to the jail.

### 5.4 cp

This command allows efficiently copying files from host to jail(s).

```
ishmael ~ # bastille cp ALL /tmp/resolv.conf-cf etc/resolv.conf
[bastion]:
[unbound0]:
[unbound1]:
[squid]:
[nginx]:
[folsom]:
```

Unless you see errors reported in the output the *cp* was successful.

#### 5.5 create

Bastille create uses any available bootstrapped release to create a lightweight jailed system. To create a jail simply provide a name, bootstrapped release and a private (rfc1918) IP address.

- name
- · release
- ip

```
ishmael ~ # bastille create folsom 11.2-RELEASE 10.8.62.1

RELEASE: 11.2-RELEASE.
NAME: folsom.
IP: 10.8.62.1.
```

This command will create a 11.2-RELEASE jail assigning the 10.8.62.1 ip address to the new system.

I recommend using private (rfc1918) ip address ranges for your jails. These ranges include:

- 10.0.0.0/8
- 172.16.0.0/12
- 192.168.0.0/16

Bastille does its best to validate the submitted ip is valid. This has not been thouroughly tested—I generally use the 10/8 range.

### 5.6 destroy

Jails can be destroyed and thrown away just as easily as they were created. Note: jails must be stopped before destroyed.

```
ishmael ~ # bastille stop folsom
[folsom]:
folsom: removed
```

```
ishmael ~ # bastille destroy folsom
Deleting Jail: folsom.
Note: jail console logs not destroyed.
/usr/local/bastille/logs/folsom_console.log
```

### **5.7** htop

This one runs *htop* inside the jail. note: won't work if you don't have htop installed in the jail.

5.5. create 13

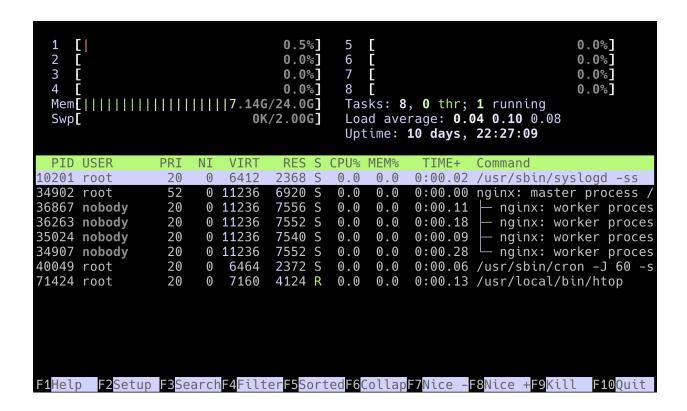

#### 5.8 pkg

To manage binary packages within the jail use bastille pkg.

```
ishmael ~ # bastille pkg folsom 'install vim-console git-lite zsh'
[folsom]:
The package management tool is not yet installed on your system.
Do you want to fetch and install it now? [y/N]: y
Bootstrapping pkg from pkg+http://pkg.FreeBSD.org/FreeBSD:10:amd64/quarterly, please_
⇔wait...
Verifying signature with trusted certificate pkg.freebsd.org.2013102301... done
[folsom] Installing pkg-1.10.5_5...
[folsom] Extracting pkg-1.10.5_5: 100%
Updating FreeBSD repository catalogue...
pkg: Repository FreeBSD load error: access repo file(/var/db/pkg/repo-FreeBSD.sqlite)_
→failed: No such file or directory
[folsom] Fetching meta.txz: 100%
                                    944 B 0.9kB/s
                                                       00:01
[folsom] Fetching packagesite.txz: 100%
                                        6 MiB 3.4MB/s
                                                             00:02
Processing entries: 100%
FreeBSD repository update completed. 32550 packages processed.
All repositories are up to date.
Updating database digests format: 100%
The following 10 package(s) will be affected (of 0 checked):
New packages to be INSTALLED:
   vim-console: 8.1.0342
   git-lite: 2.19.1
   zsh: 5.6.2
   expat: 2.2.6_1
```

```
curl: 7.61.1
   libnghttp2: 1.33.0
   ca_root_nss: 3.40
   pcre: 8.42
   gettext-runtime: 0.19.8.1_1
    indexinfo: 0.3.1
Number of packages to be installed: 10
The process will require 77 MiB more space.
17 MiB to be downloaded.
Proceed with this action? [y/N]: y
[folsom] [1/10] Fetching vim-console-8.1.0342.txz: 100%
                                                           5 MiB
                                                                   5.8MB/s
[folsom] [2/10] Fetching git-lite-2.19.1.txz: 100% 4 MiB 2.1MB/s
[folsom] [3/10] Fetching zsh-5.6.2.txz: 100% 4 MiB 4.4MB/s
                                                                 00:01
[folsom] [4/10] Fetching expat-2.2.6_1.txz: 100% 109 KiB 111.8kB/s
                                                                      00:01
[folsom] [5/10] Fetching curl-7.61.1.txz: 100%
                                                 1 MiB
                                                         1.2MB/s 00:01
[folsom] [6/10] Fetching libnghttp2-1.33.0.txz: 100% 107 KiB 109.8kB/s
[folsom] [7/10] Fetching ca_root_nss-3.40.txz: 100% 287 KiB 294.3kB/s
                                                                         00:01
[folsom] [8/10] Fetching pcre-8.42.txz: 100% 1 MiB 1.2MB/s
[folsom] [9/10] Fetching gettext-runtime-0.19.8.1_1.txz: 100% 148 KiB 151.3kB/s
→00:01
[folsom] [10/10] Fetching indexinfo-0.3.1.txz: 100% 6 KiB
                                                             5.7kB/s
                                                                         00:01
Checking integrity... done (0 conflicting)
[folsom] [1/10] Installing libnghttp2-1.33.0...
[folsom] [1/10] Extracting libnghttp2-1.33.0: 100%
[folsom] [2/10] Installing ca root nss-3.40...
[folsom] [2/10] Extracting ca_root_nss-3.40: 100%
[folsom] [3/10] Installing indexinfo-0.3.1...
[folsom] [3/10] Extracting indexinfo-0.3.1: 100%
[folsom] [4/10] Installing expat-2.2.6_1...
[folsom] [4/10] Extracting expat-2.2.6_1: 100%
[folsom] [5/10] Installing curl-7.61.1...
[folsom] [5/10] Extracting curl-7.61.1: 100%
[folsom] [6/10] Installing pcre-8.42...
[folsom] [6/10] Extracting pcre-8.42: 100%
[folsom] [7/10] Installing gettext-runtime-0.19.8.1_1...
[folsom] [7/10] Extracting gettext-runtime-0.19.8.1_1: 100%
[folsom] [8/10] Installing vim-console-8.1.0342...
[folsom] [8/10] Extracting vim-console-8.1.0342: 100%
[folsom] [9/10] Installing git-lite-2.19.1...
===> Creating groups.
Creating group 'git_daemon' with gid '964'.
===> Creating users
Creating user 'git_daemon' with uid '964'.
[folsom] [9/10] Extracting git-lite-2.19.1: 100%
[folsom] [10/10] Installing zsh-5.6.2...
[folsom] [10/10] Extracting zsh-5.6.2: 100%
```

The PKG sub-command can, of course, do more than just *install*. The expectation is that you can fully leverage the pkg manager. This means, *install*, *update*, *upgrade*, *audit*, *clean*, *autoremove*, etc., etc.

```
ishmael ~ # bastille pkg ALL upgrade
[bastion]:
Updating iniquity.io repository catalogue...
```

(continues on next page)

5.8. pkg 15

```
[bastion] Fetching meta.txz: 100%
                                     560 B
                                             0.6kB/s
                                                        00:01
[bastion] Fetching packagesite.txz: 100% 118 KiB 121.3kB/s
Processing entries: 100%
iniquity.io repository update completed. 493 packages processed.
All repositories are up to date.
Checking for upgrades (1 candidates): 100%
Processing candidates (1 candidates): 100%
Checking integrity... done (0 conflicting)
Your packages are up to date.
[unbound0]:
Updating iniquity.io repository catalogue...
[unbound0] Fetching meta.txz: 100% 560 B
                                            0.6kB/s
[unbound0] Fetching packagesite.txz: 100% 118 KiB 121.3kB/s
Processing entries: 100%
iniquity.io repository update completed. 493 packages processed.
All repositories are up to date.
Checking for upgrades (0 candidates): 100%
Processing candidates (0 candidates): 100%
Checking integrity... done (0 conflicting)
Your packages are up to date.
[unbound1]:
Updating iniquity.io repository catalogue...
[unbound1] Fetching meta.txz: 100%
                                    560 B
                                            0.6kB/s
                                                         00:01
[unbound1] Fetching packagesite.txz: 100% 118 KiB 121.3kB/s
                                                              00:01
Processing entries: 100%
iniquity.io repository update completed. 493 packages processed.
All repositories are up to date.
Checking for upgrades (0 candidates): 100%
Processing candidates (0 candidates): 100%
Checking integrity... done (0 conflicting)
Your packages are up to date.
[squid]:
Updating iniquity.io repository catalogue...
[squid] Fetching meta.txz: 100% 560 B 0.6kB/s
                                                     00:01
[squid] Fetching packagesite.txz: 100% 118 KiB 121.3kB/s
Processing entries: 100%
iniquity.io repository update completed. 493 packages processed.
All repositories are up to date.
Checking for upgrades (0 candidates): 100%
Processing candidates (0 candidates): 100%
Checking integrity... done (0 conflicting)
Your packages are up to date.
[nginx]:
Updating iniquity.io repository catalogue...
[nginx] Fetching meta.txz: 100% 560 B 0.6kB/s
                                                      00:01
[nginx] Fetching packagesite.txz: 100% 118 KiB 121.3kB/s
Processing entries: 100%
iniquity.io repository update completed. 493 packages processed.
All repositories are up to date.
Checking for upgrades (1 candidates): 100%
Processing candidates (1 candidates): 100%
The following 1 package(s) will be affected (of 0 checked):
```

```
Installed packages to be UPGRADED:
   nginx-lite: 1.14.0_14,2 -> 1.14.1,2
Number of packages to be upgraded: 1
315 KiB to be downloaded.
Proceed with this action? [y/N]: y
[nginx] [1/1] Fetching nginx-lite-1.14.1,2.txz: 100% 315 KiB 322.8kB/s
                                                                           00:01
Checking integrity... done (0 conflicting)
[nginx] [1/1] Upgrading nginx-lite from 1.14.0_14,2 to 1.14.1,2...
===> Creating groups.
Using existing group 'www'.
===> Creating users
Using existing user 'www'.
[nginx] [1/1] Extracting nginx-lite-1.14.1,2: 100%
You may need to manually remove /usr/local/etc/nginx/nginx.conf if it is no longer.
→needed.
```

#### 5.9 restart

To restart a jail you can use the *bastille restart* command.

```
ishmael ~ # bastille restart folsom
[folsom]:
folsom: removed

[folsom]:
folsom: created
```

#### 5.10 start

To start a jail you can use the bastille start command.

```
ishmael ~ # bastille start folsom
[folsom]:
folsom: created
```

### 5.11 stop

To stop a jail you can use the *bastille stop* command.

```
ishmael ~ # bastille stop folsom
[folsom]:
folsom: removed
```

5.9. restart

#### 5.12 sysrc

The *sysrc* sub-command allows for safely editing system configuration files. In jail terms, this allows us to toggle on/off services and options at startup.

```
ishmael ~ # bastille sysrc nginx nginx_enable="YES"
[nginx]:
nginx_enable: NO -> YES
```

See man sysrc(8) for more info.

#### 5.13 top

This one runs *top* in that jail.

```
last pid: 96267;
                    load averages:
                                     0.16, 0.17, 0.11
                                                            up 10+22:37:33 21:59:07
8 processes:
                1 running, 7 sleeping
CPU: 0.0% user, 0.0% nice, 0.0% system, 0.0% into
Mem: 6768K Active, 323M Inact, 15G Wired, 7891M Free
                                                0.0% interrupt,
                                                                   100% idle
ARC: 8391M Total, 4004M MFU, 3376M MRU, 64K Anon, 68M Header, 943M Other
     5937M Compressed, 11G Uncompressed, 1.84:1 Ratio
Swap: 2048M Total, 2048M Free
  PID USERNAME
                    THR PRI NICE
                                    SIZE
                                             RES STATE
                                                           C
                                                               TIME
                                                                        WCPU COMMAND
96267 root
                         20
                                   7916K
                                           3192K CPU1
                      1
                                                           1
                                                               0:00
                                                                       0.01% top
34907 nobody
                      1
                         20
                                0 11236K
                                           7552K kgread
                                                          6
                                                               0:00
                                                                       0.00% nginx
                      1
                         20
36263 nobody
                                0 11236K
                                           7552K kgread
                                                          4
                                                               0:00
                                                                       0.00% nginx
                      1
36867 nobody
                         20
                                0 11236K
                                           7556K kgread
                                                           2
                                                               0:00
                                                                       0.00% nginx
                      1
                         20
                                0 11236K
                                                          6
                                                               0:00
35024 nobody
                                           7540K kgread
                                                                       0.00% nginx
                      1
40049 root
                         20
                                0
                                   6464K
                                           2372K nanslp
                                                          4
                                                               0:00
                                                                       0.00% cron
                      1
                         20
10201 root
                                   6412K
                                                           5
                                                               0:00
                                                                       0.00% syslogd
                                0
                                           2368K select
34902 root
                      1
                         52
                                0 11236K
                                           6920K pause
                                                               0:00
                                                                       0.00% nginx
```

## 5.14 update

The *update* command targets a release instead of a jail. Because every jail is based on a release, when the release is updated all the jails are automatically updated as well.

If no updates are available, a message will be shown:

```
ishmael ~ # bastille update 11.2-RELEASE
Looking up update.FreeBSD.org mirrors... 2 mirrors found.
Fetching metadata signature for 11.2-RELEASE from update4.freebsd.org... done.
Fetching metadata index... done.
Inspecting system... done.
```

```
Preparing to download files... done.

No updates needed to update system to 11.2-RELEASE-p4.

No updates are available to install.
```

The older the release, however, the more updates will be available:

```
ishmael ~ # bastille update 10.4-RELEASE
Looking up update.FreeBSD.org mirrors... 2 mirrors found.
Fetching metadata signature for 10.4-RELEASE from update1.freebsd.org... done.
Fetching metadata index... done.
Fetching 2 metadata patches... done.
Applying metadata patches... done.
Fetching 2 metadata files... done.
Inspecting system... done.
Preparing to download files... done.
The following files will be added as part of updating to 10.4-RELEASE-p13:
...[snip]...
```

To be safe, you may want to restart any jails that have been updated live.

### 5.15 upgrade

This command lets you upgrade a release to a new release. Depending on the workflow this can be similar to a *bootstrap*.

```
ishmael ~ # bastille upgrade 11.2-RELEASE 12.0-RELEASE
```

### 5.16 verify

This command scans a bootstrapped release and validates that everything looks in order. This is not a 100% comprehensive check, but it compares the release against a "known good" index.

If you see errors or issues here, consider deleting and re-bootstrapping the release.

```
ishmael ~ # bastille verify 11.2-RELEASE
Looking up update.FreeBSD.org mirrors... 2 mirrors found.
Fetching metadata signature for 11.2-RELEASE from update1.freebsd.org... done.
Fetching metadata index... done.
Fetching 1 metadata patches. done.
Applying metadata patches... done.
Fetching 1 metadata files... done.
Inspecting system... done.
```

5.15. upgrade 19

### **Template**

Bastille supports a templating system allowing you to apply files, pkgs and execute commands inside the jail automatically.

Currently supported template hooks are: PRE, CONFIG, PKG, SYSRC, CMD. Planned template hooks include: FSTAB, PF

Templates are created in *\${bastille\_prefix}/templates* and can leverage any of the template hooks. Simply create a new directory named after the template. eg;

```
mkdir -p /usr/local/bastille/templates/base
```

To leverage a template hook, create an UPPERCASE file in the root of the template directory named after the hook you want to execute. eg;

```
echo "zsh vim-console git-lite htop" > /usr/local/bastille/templates/base/PKG
echo "/usr/bin/chsh -s /usr/local/bin/zsh" > /usr/local/bastille/templates/base/CMD
echo "etc root usr" > /usr/local/bastille/templates/base/CONFIG
```

Template hooks are executed in specific order and require specific syntax to work as expected. This table outlines those requirements:

| HOOK    | format           | example                             |
|---------|------------------|-------------------------------------|
| PRE/CMD | /bin/sh command  | /usr/bin/chsh -s /usr/local/bin/zsh |
| CONFIG  | path             | etc root usr                        |
| PKG     | port/pkg name(s) | vim-console zsh git-lite tree htop  |
| SYSRC   | sysrc command(s) | nginx_enable=YES                    |

Note: SYSRC requires NO quotes or that quotes (") be escaped. ie; ")

In addition to supporting template hooks, Bastille supports overlaying files into the jail. This is done by placing the files in their full path, using the template directory as "/".

An example here may help. Think of /usr/local/bastille/templates/base, our example template, as the root of our

filesystem overlay. If you create an *etc/hosts* or *etc/resolv.conf inside* the base template directory, these can be overlayed into your jail.

Note: due to the way FreeBSD segregates user-space, the majority of your overlayed template files will be in *usr/local*. The few general exceptions are the *etc/hosts*, *etc/resolv.conf*, and *etc/rc.conf.local*.

After populating *usr/local/* with custom config files that your jail will use, be sure to include *usr* in the template CONFIG definition. eg;

```
echo "etc usr" > /usr/local/bastille/templates/base/CONFIG
```

The above example "etc usr" will include anything under "etc" and "usr" inside the template. You do not need to list individual files. Just include the top-level directory name.

#### 6.1 Applying Templates

Jails must be running to apply templates.

Bastille includes a *template* command. This command requires a target and a template name. As covered in the previous section, template names correspond to directory names in the *bastille/templates* directory.

```
ishmael ~ # bastille template ALL base
[cdn]:
Copying files...
Copy complete.
Installing packages.
pkg already bootstrapped at /usr/local/sbin/pkg
vulnxml file up-to-date
0 problem(s) in the installed packages found.
Updating iniquity.io repository catalogue...
[cdn] Fetching meta.txz: 100% 560 B 0.6kB/s
                                                   00:01
[cdn] Fetching packagesite.txz: 100% 121 KiB 124.3kB/s
                                                           00:01
Processing entries: 100%
iniquity.io repository update completed. 499 packages processed.
All repositories are up to date.
Checking integrity... done (0 conflicting)
The most recent version of packages are already installed
Updating services.
cron_flags: -J 60 -> -J 60
sendmail_enable: NONE -> NONE
syslogd_flags: -ss -> -ss
Executing final command(s).
chsh: user information updated
Template Complete.
[poudriere]:
Copying files...
Copy complete.
Installing packages.
pkg already bootstrapped at /usr/local/sbin/pkg
vulnxml file up-to-date
0 problem(s) in the installed packages found.
Updating cdn.iniquity.io repository catalogue...
[poudriere] Fetching meta.txz: 100% 560 B 0.6kB/s
[poudriere] Fetching packagesite.txz: 100% 121 KiB 124.3kB/s
                                                                 00:01
Processing entries: 100%
```

```
cdn.iniquity.io repository update completed. 499 packages processed.
Updating iniquity.io repository catalogue...
[poudriere] Fetching meta.txz: 100% 560 B
                                              0.6kB/s
                                                        00:01
[poudriere] Fetching packagesite.txz: 100% 121 KiB 124.3kB/s
                                                                00:01
Processing entries: 100%
iniquity.io repository update completed. 499 packages processed.
All repositories are up to date.
Checking integrity... done (0 conflicting)
The most recent version of packages are already installed
Updating services.
cron_flags: -J 60 -> -J 60
sendmail_enable: NONE -> NONE
syslogd_flags: -ss -> -ss
Executing final command(s).
chsh: user information updated
Template Complete.
```

|          |    |    |    |   | 7 |
|----------|----|----|----|---|---|
| $\sim$ 1 | IΛ | D٦ |    |   |   |
| $\cup$ r | ٦А |    | ı⊏ | П |   |

Copyright

This content is copyright Christer Edwards. All rights reserved.

Duplication of this content without the express written permission of the author is not permitted.

Note: this documentation is included with the source code in *docs*.